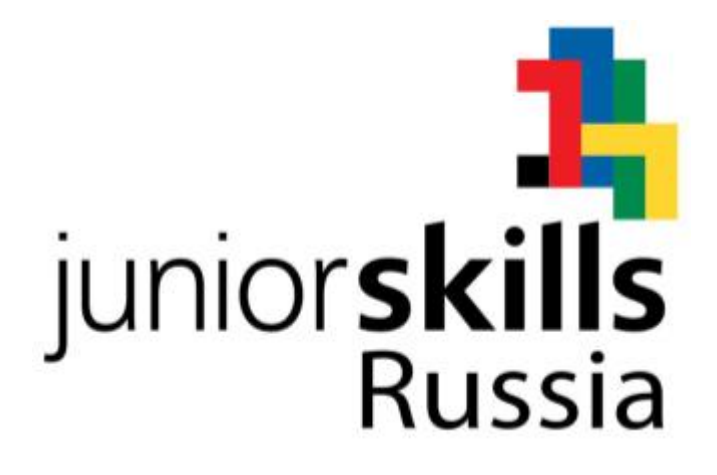

**ТЕХНИЧЕСКОЕ ОПИСАНИЕ Инженерный дизайн CAD**

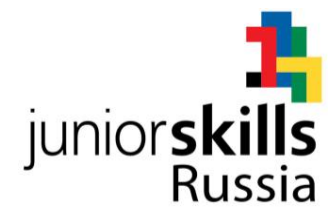

Техническое описание представляет минимальные требования к профессиональной компетенции «Инженерная дизайн CAD» для конкурса «JuniorSkills».

Техническое описание включает в себя следующие разделы:

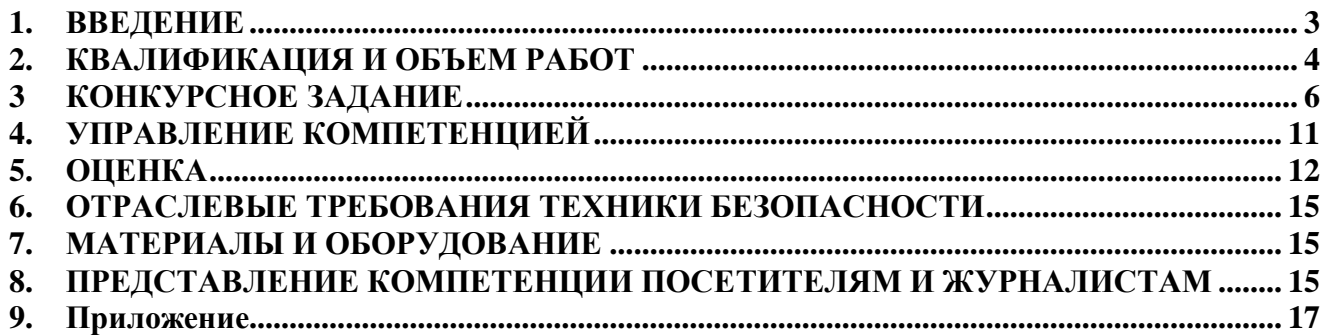

Дата вступления в силу:

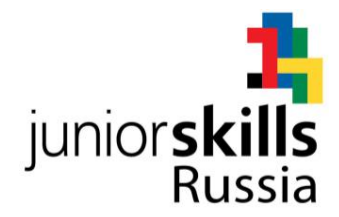

# **1. ВВЕДЕНИЕ**

#### *1.1. Название и описание компетенции*

1.1.1 Название профессионального навыка:

#### **Автоматизированное проектирование**

1.1.2 Описание компетенции:

Автоматизированным называют проектирование, осуществляемое человеком при взаимодействии с ЭВМ. Степень автоматизации может быть различной, и оценивается долей проектных работ, выполняемых на ЭВМ.

Термином «Автоматизированное проектирование» обозначается использование технологии компьютерного конструирования (CAD – Computer Aided Design) при подготовке виртуальных моделей, чертежей, текстовых документов и файлов, содержащих информацию, необходимую для жизненного цикла деталей, узлов и изделий в целом.

## *1.2. Область применения*

1.2.1 Каждый Эксперт и Участники возрастной группы от 14 до 17 лет обязаны ознакомиться с данным Техническим описанием. Участникам возрастной группы от 10 до 13 лет положения технического описания должны быть пояснены Экспертом.

### *1.3. Сопроводительная документация*

- 1.3.1 Техническое описание содержит лишь информацию, относящуюся к соответствующей профессиональной компетенции, его необходимо использовать совместно со следующими документами:
	- •Правила проведения конкурса;
	- •Правила техники безопасности;
	- •Онлайн ресурсы, указанные в данном документе

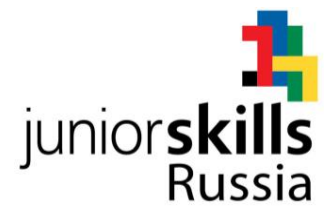

# **2. КВАЛИФИКАЦИЯ И ОБЪЕМ РАБОТ**

Конкурс проводится для демонстрации и оценки квалификации в данном виде мастерства. Конкурсное задание состоит только из практических заданий.

### *2.1. Требования к квалификации*

В ходе оценки выполненного задания, проверяются следующие навыки.

Участник должен знать и понимать:

- Назначение и возможности системы автоматизированного проектирования Autodesk Inventor, Компас 3D, PTC Creo или аналогичных, достаточных для выполнения конкурсного задания;
- Компьютерные операционные системы в объеме, достаточном для правильного использования и управления компьютерными файлами и программным обеспечением;
- Иерархическую структуру механического объекта;
- Физико-механические свойства материалов;
- Виды технической документации

### **Трехмерное моделирование детали**

Участник должен уметь:

- Выполнять трехмерное моделирование деталей;
- Обеспечивать единство названий детали и файла;
- Назначать физико-механические характеристики деталей;
- Назначать цвета и текстуры материалов.

### **Трехмерное моделирование сборочных узлов**

Участник должен уметь:

• Создавать сборочный объект из трехмерных моделей деталей и библиотечных компонентов;

- Обеспечивать качественные сопряжения компонентов сборки;
- Выполнять разнесенный показ компонентов сборки;
- Создавать спецификацию сборки.

### **Создание тонированных изображений фотографического качества (рендеринг)**

Участник должен уметь:

• Создавать изображения фотографического качества компонентов и сборочных узлов

### **Создание симуляций**

Участник должен уметь:

• Моделировать работу проектируемой системы при помощи «Autodesk Inventor Studio» или аналогичных модулей других САПР

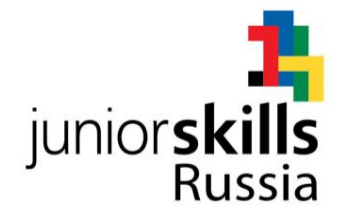

### **Обратное конструирование физической модели**

Участник должен уметь:

- Определить размеры физической модели при помощи инструментов, указанных в параграфе 3.2 «Требования к проекту Конкурсного задания»
- Создавать рабочие эскизы физической от руки.

### **Чертежи и задание размеров**

Участник должен уметь:

- Оформлять чертежи;
- Создавать эскизы от руки;
- Обеспечивать автоматическое заполнение основной надписи;
- Делать распечатки чертежей в формате от А3 до А4.

### *2.2. Теоретические знания*

Теоретические знания явной проверке не подвергаются.

# *2.3. Практическая работа*

Практические задания выдаются в форме эскизов, чертежей, физических моделей, электронных файлов с данными. Для получения информации из этих источников понадобится умение чтения распечаток, эскизов, чертежей, таблиц и т.д. , выполнение измерений при помощи измерительного оборудования.

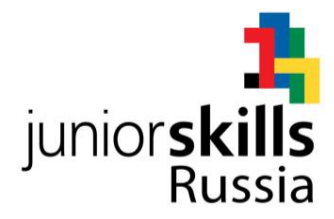

# **3. КОНКУРСНОЕ ЗАДАНИЕ**

### *3.1. Формат и структура Конкурсного задания*

Конкурсное задание представляет собой выполнение проекта, состоящего из 6 модулей.

В ходе выполнения модулей могут подвергаться проверке следующие области знаний:

- Моделирование деталей;
- Моделирование сварных деталей;
- Создание сборок;
- Выполнение чертежей;
- Создание рабочих эскизов от руки;
- Выполнение измерение физических моделей;
- Создание фотореалистических представлений объекта;
- Создание симуляций (разнесенных сборок и анимаций).

Каждый модуль потребует продемонстрировать понимание нескольких указанных выше аспектов.

## *3.2. Требования к проекту Конкурсного задания*

# **Модуль 1. Детали, металлоконструкции и листовой металл**. **Создание моделей и чертежей деталей и сборочных единиц.**

Модуль выполняется командой.

#### Данные:

- Распечатки чертежей деталей, сборок, спецификации;
- Файлы моделей деталей (\*.step);
- Текстовое описание задания;
- Необходимая дополнительная информация.

#### Выполняемая работа:

- Моделирование деталей;
- Моделирование листового материала;
- Моделирование металлоконструкций;
- Создание подсброк;
- Создание чертежей деталей (для листовых с разверткой), форматом не более А3;
- Создание чертежей и спецификаций металлоконструкций и подсборок.

#### Ожидаемые результаты:

- Файлы с трехмерными моделями деталей, металлоконструкций и подсборок;
- Файлы с чертежами деталей, металлоконструкций и подсборок;
- Файлы спецификаций металлоконструкций и подсборок.

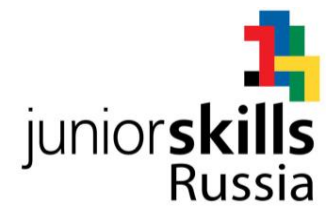

### **Модуль 2:Обратное проектирование.**

Модуль выполняется индивидуально.

### Данные:

- Физические модель (деталь или сборка);
- Измерительные приборы;
- Текстовое описание задания;
- Необходимая дополнительная информация.

### Выполняемая работа:

- Каждый участник получает физическую модель на 30 минут, а затем обязан сдать ее обратно. В течении указанного времени выполняется эскизирование физической модели.
- Участник создает на бумаге эскизы, которые послужат основой для трехмерного моделирования;
- Создание файла с виртуальной моделью по размерам рабочего эскиза;
- Создание чертежей, форматом не более А3;
- При выполнении задания запрещено выполнять фотографии;

### Ожидаемые результаты:

- Файл с трехмерной моделью объекта;
- Файлы с чертежами объекта;

### **Модуль 3: Работа со сборками**

Модуль выполняется командой.

### Данные:

- Результаты Модулей 1 и 2;
- Распечатки чертежа изделия и спецификация;
- Текстовое описание задания;
- Необходимая дополнительная информация.

### Выполняемая работа:

- Создание подсборок и сборки изделия;
- Создание чертежей сборок, форматом не более А3;
- Создание спецификаций.

#### Ожидаемые результаты:

- Файлы с трехмерными моделями подсборок и изделия;
- Файлы со сборочными чертежами;
- Файлы спецификаций.

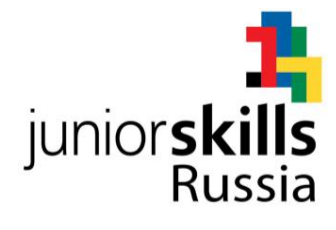

### **Модуль 4: Выполнение схем сборки-разборки.**

Модуль выполняется командой.

### Данные:

- Результаты Модулей 1, 2 и 3;
- Текстовое описание задания;
- Необходимая дополнительная информация.

#### Выполняемая работа:

- Создание разнесенных видов;
- Создание фотореалистичных представлений (\*.jpg);

#### Ожидаемые результаты:

- Файлы сборок с разнесенными видами;
- Файлы \*.jpg с фотореалистичными представлениями.

#### **Модуль 5. Внесение изменений в конструкцию.**

Модуль выполняется командой.

#### Данные:

- Результаты Модулей 1, 2, 3 и 4;
- Текстовое описание задания;
- Необходимая дополнительная информация.

#### Выполняемая работа:

- Проектирование деталей;
- Проектирование подсборки;
- Внесение изменений в изделие.

#### Ожидаемые результаты:

- Файлы с трехмерными моделями деталей и подсборки;
- Файлы с чертежами деталей и подсбороки;
- Файлы спецификаций подсборки.
- Файл с моделью изделия с изменениями.

### **Модуль 6. Выполнение презентации.**

Модуль выполняется командой.

#### Данные:

- Результаты Модулей 1, 2, 3, 4 и 5;
- Текстовое описание задания;
- Необходимая дополнительная информация.

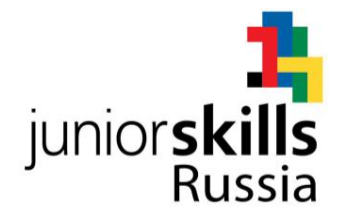

Выполняемая работа:

- Создание фотореалистичных представлений (\*.jpg);
- Создание симуляции;
- Выполнение презентации проекта.

Ожидаемые результаты:

- Файлы \*.jpg с фотореалистичными представлениями.
- Анимационный ролик. Файлы \*.avi;
- Презентация выполненной работы. Файлы \*.ppt.
- Распечатанное фотореалистичное представление изделия.

### **Формат вывода**

Использование программных продуктов Autodesk Inventor, Компас 3D, PTC Creo или аналогичных. Версию определяет Главный эксперт за 6 месяцев до конкурса.

- Чертеж, отпечатанный на плоттере, формат А3 и меньше
- Диаграммы, таблицы и документы, распечатанные на лазерном принтере, бумага формата А3
- Скриншоты, фотореалистическое представление (рендеринг) на цветном принтере на бумаге вплоть до формата А3
- Файлы, компоненты, сборки и т.п. согласно инструкциям для конкурсного задания
- В ходе конкурса каждому участнику разрешается получить не больше двух контрольных распечаток каждого чертежа. Финальная распечатка происходит в конце каждого дня соревнований.

### *3.3. Разработка конкурсного задания*

Конкурсное задание необходимо составлять по образцам, представленным «JuniorSkills», близкими по образцам «WorldSkills Russia». Для текстовых документов шаблон формата \*.doc (\*.rtf) , а для чертежей – шаблон формата \*.dwg (\*.pdf).

### 3.3.1 Кто разрабатывает конкурсные задания (модули)

Модули конкурсного задания разрабатывают Гл. эксперт, Эксперты или сторонние компетентные лица.

### 3.3.2 Как и где разрабатывается конкурсные задания (модули)

Составляется вариант каждого модуля конкурсного задания для каждой возрастной группы. А также дополнительный модуль в качестве запасного варианта.

Конкурсное задание разрабатывается в программе Autodesk Inventor, обязательно тестируется Компас 3D и PTC Creo (или наоборот).

Все физические модели проекта сохраняются в формате \*.step.

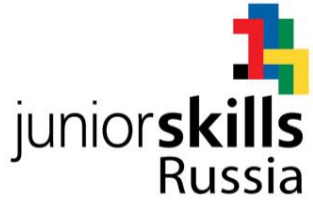

В течение всего периода подготовки к конкурсу необходима техническая поддержка службы поддержки Autodesk, Аскон, PTC. В момент проведения конкурса желательно присутствие разработчика конкурсного задания).

#### 3.3.3 Когда разрабатывается конкурсное задание

Конкурсное задание должно быть готово за 2 месяца до начала чемпионата. Конкурсное задание утверждается за 1 месяц до текущего конкурса.

#### *3.4 Схема выставления оценок за конкурсное задание*

Каждое конкурсное задание должно сопровождаться схемой выставления оценок, основанной на критериях оценки, определяемой в Разделе 5.

- 3.4.1 Проект схемы выставления оценок разрабатывает лицо (лица), занимающееся разработкой конкурсного задания. Подробная окончательная схема выставления оценок разрабатывается и утверждается всеми Экспертами на конкурсе.
- 3.4.2 Схемы выставления оценок необходимо подать в CIS (Автоматизированная система управления соревнованиями) до начала конкурса.

### *3.5 Утверждение конкурсного задания*

На конкурсе все Эксперты разбиваются на группы. Каждой группе поручается проверка выполнимости одного из отобранных для конкурса заданий. От группы потребуется:

- Проверить наличие всех документов;
- Проверить соответствие конкурсного задания проектным критериям;
- Убедиться в выполнимости конкурсного задания за отведенное время;
- Убедиться в адекватности предложенной системы начисления баллов;
- Если в результате конкурсное задание будет сочтено неполным или невыполнимым, оно отменяется и заменяется запасным заданием.

#### *3.6 Обнародование конкурсного задания*

За месяц до соревнования конкурсное задание публикуется на онлайн-ресурсе. **Подробности задания (чертежи, модели) не обнародуются.**

## *3.7 Согласование конкурсного задания (подготовка к конкурсу)*

Согласованием конкурсного задания занимаются: Главный эксперт и Технический директор.

# *3.8 Изменение конкурсного задания во время конкурса*

Не применимо.

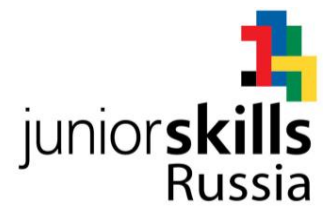

# **4. УПРАВЛЕНИЕ КОМПЕТЕНЦИЕЙ**

### *4.1 Дискуссионный форум*

До начала конкурса все обсуждения, обмен сообщениями, сотрудничество и процесс принятия решений по компетенции происходят на дискуссионном форуме, посвященном соответствующей специальности (лично или через социальные сети). Временные рамки для обмена сообщениями и требования к разработке конкурса устанавливаются Правилами конкурса.

### *4.2 Информация для участников конкурса*

Всю информацию для зарегистрированных участников конкурса можно получить в Центре для участников.

Такая информация включает в себя:

- Правила конкурса
- Технические описания
- Конкурсные задания
- Другую информацию, относящуюся к конкурсу.

### *4.3 Конкурсные задания*

Обнародованные конкурсные задания можно получить на соответствующем сайте.

#### *4.4 Текущее руководство*

Текущее руководство компетенцией производится Главным экспертом по данной компетенции. Группа управления компетенцией состоит из Председателя жюри, Главного эксперта и Заместителя Главного эксперта. План управления компетенцией разрабатывается за 1 месяц до начала чемпионата, а затем окончательно дорабатывается во время чемпионата совместным решением Экспертов.

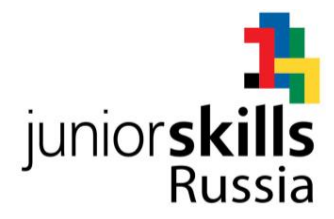

# **5. ОЦЕНКА**

В данном разделе описан процесс оценки конкурсного задания Экспертами.

#### *5.1 Критерии оценки*

В данном разделе приведен пример назначения критериев оценки и количества выставляемых баллов (субъективные и объективные). Общее количество баллов по всем критериям оценки составляет 100.

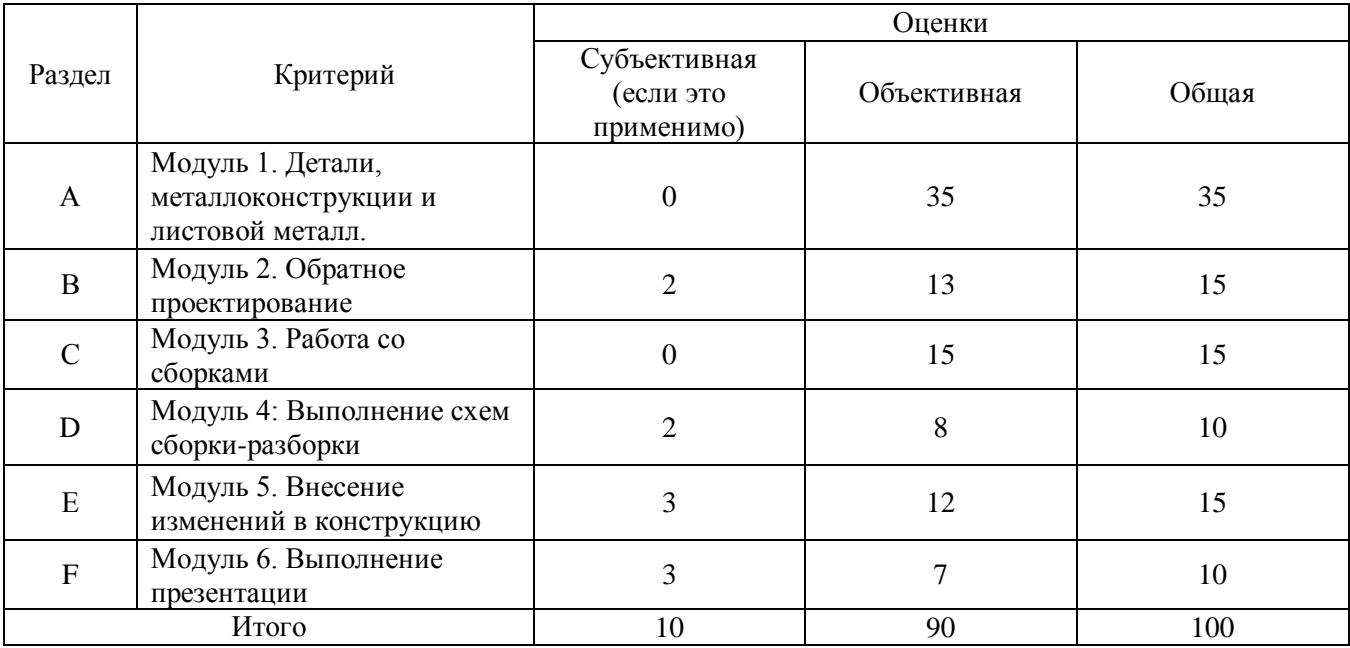

#### *5.2 Субъективные оценки*

Баллы начисляются по шкале от 1 до 10.

#### *5.3 Критерии оценки мастерства*

### **Модуль 1. Детали, металлоконструкции и листовой металл. Создание моделей и чертежей деталей и сборочных единиц.**

• Моделирование деталей и металлоконструкций (точность размеров, наличие конструктивных элементов, задание физико-механических свойств, т.д.);

• Создание сборки (наличие всех компонентов, наложение ограничений, использование массивов, использование баз стандартных изделий и т.д.);

• Чертежи деталей (количество видов, развертка, сечения, размеры, объем, масса и т.д.);

• Чертежи сборок и металлоконструкций (основные виды, необходимые размеры, позиции);

• Спецификации (наличие всех компонентов: сборок, деталей, стандартных изделий и т.д.);

• Организация работы.

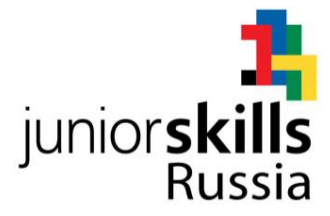

## **Модуль 2:Обратное проектирование.**

- Создание в ручную эскиза по физической модели (виды, размеры, сечения, разрезы);
- Учет всех конструктивных элементов;
- Точность размеров  $(\pm 0, 5...2)$  мм);
- Детальность виртуальной модели;
- Чертеж (виды, размеры, сечения, разрезы);
- Организация работы.

### **Модуль 3: Работа со сборками.**

• Создание сборки (наличие всех компонентов, наложение ограничений, использование массивов, использование баз стандартных изделий и т.д.);

- Чертежи сборок (основные виды, необходимые размеры, позиции);
- Спецификации (наличие всех компонентов: сборок, деталей, стандартных изделий и т.д.);
- Организация работы.

### **Модуль 4: Выполнение схем сборки-разборки.**

- Создание схем сборки-разборки;
- Фотореалистичные представления.

### **Модуль 5. Внесение изменений в конструкцию.**

- Проектирование деталей (обоснованность размеров, формы, задание физикомеханических свойств, т.д.);
- Проектирование сборки (обеспечение сопрягаемости с изделием, соответствие рабочим функциям);
- Чертежи деталей (количество видов, развертка, сечения, размеры, объем, масса и т.д.);
- Чертежи сборок (основные виды, необходимые размеры, позиции);

### **Модуль 6. Выполнение презентации.**

- Презентация;
- Фотореалистичные представления;
- Симуляция.

## *5.4 Регламент оценки мастерства*

Главный эксперт разделяет Экспертов на группы, так, чтобы в каждой группе присутствовали как опытные участники мероприятий «Молодые профессионалы», так и новички.

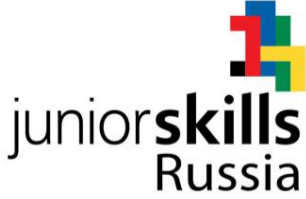

Каждая группа отвечает за проставление оценок по каждому аспекту конкурсного задания.

В конце каждого дня баллы передаются в CIS (Автоматизированная система управления соревнованиями).

В тех случаях, когда это возможно, применяется система начисления баллов «вслепую».

Какие-либо особые регламенты начисления баллов отсутствуют.

### *5.5. Термины и определения*

**Эскиз** (по ГОСТ 2.125-2008) - это графический документ, сделанный от руки, без точного соблюдения масштаба, передающий форму детали и ее размеры. На эскизе необходимо соблюдать пропорциональность размеров элементов деталей и проекционную связь между видами. Обязательно нанесение осевых линий. Допускается отсутствие рамки и основной надписи. На эскизных сборочных чертежах допускается проставлять размеры деталей на изображении сборочной единицы и помещать изображения деталей на свободном поле эскиза, допускается размещение спецификации на поле эскиза.

**Главный вид** (по ГОСТ 2.305- 2008) должен давать наиболее полное представление о форме, конструкции, размерах детали, положении на рабочем месте, устойчивости. Если деталь круглая, то окружности в качестве главного вида не используются. При выборе главного вида можно учитывать положение, детали при обработке на станке или в процессе разметки.

**Пространственный** (аксонометрический вид) - изображение на плоскости, непараллельной ни одной из основных плоскостей проекций, дающий объемное представление об объекте. Применяются на чертежах для лучшего понимания конфигурации объекта.

**Разнесенный вид** сборки – это отображение компонентов сборки на расстоянии друг от друга, таким образом, что понятно положение деталей перед сборкой. На чертеж разнесенный вид целесообразно размещать как пространственный вид.

**Фотореалистичное представление (рендеринг)** - это растровое изображение модели объекта похожее на его фотографию. Обязательно содержит сцены, которые отражают истинный размер объекта; тени, зависящие от освещения; текстуру поверхности, поясняющие материал. Цифровой документ должен иметь расширение \*.jpg. На изображении не допускается присутствие систем координат, резких граней и др.

**Презентация** – электронный документ в формате ppt (или аналогичном) содержащий текст, графику, анимацию и т.д. представленную по определенному сценарию для показа выполненного проекта (задания).

**Компьютерная симуляция** движения объекта (анимация) – это имитация движения одних частей сборки относительно других (перемещение по линии, вращение, поворот и т.д.)

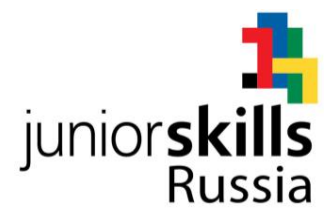

# **6. ОТРАСЛЕВЫЕ ТРЕБОВАНИЯ ТЕХНИКИ БЕЗОПАСНОСТИ**

См. документацию по технике безопасности и охране труда конкурса. Отраслевые требования отсутствуют.

# **7. МАТЕРИАЛЫ И ОБОРУДОВАНИЕ**

# *7.1 Инфраструктурный лист*

В Инфраструктурном листе перечислено все оборудование, материалы и устройства, которые предоставляет Организатор конкурса. С Инфраструктурным листом можно ознакомиться на онлайн ресурсе дирекции JuniorSkills.

В Инфраструктурном листе указаны наименования и количество материалов и единиц оборудования, запрошенные Экспертами для следующего конкурса. Организатор конкурса обновляет Инфраструктурный лист, указывая необходимое количество, тип, марку/модель предметов.

В ходе каждого конкурса, Эксперты рассматривают и уточняют Инфраструктурный лист для подготовки к следующему конкурсу. Эксперты дают Техническому директору рекомендации по расширению площадей или изменению списков оборудования.

В ходе каждого конкурса, Технический директор проверяет Инфраструктурный лист, использовавшийся на предыдущем конкурсе.

В Инфраструктурный лист не входят предметы, которые участники и/или Эксперты должны приносить с собой, а также предметы, которые участникам приносить запрещается. Эти предметы перечислены ниже.

## *7.2 Материалы, оборудование и инструменты, которые участники имеют при себе в своем инструментальном ящике*

- Инструменты для черчения вручную;
- Измерительные инструменты (Приложение 1, Список инструментов);

• Организатор конкурса обязан предоставить идентичные инструменты всем участникам;

• Клавиатура и мышь;

• 3D-манипулятор разрешается к использованию, если его модель будет одобрена Экспертами на Дискуссионном форуме (в случае, если она отличается от указанной в Инфраструктурном списке).

# *7.3 Материалы, оборудование и инструменты, предоставляемые Экспертами*

Не используются.

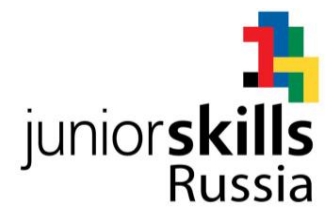

# *7.4 Материалы и оборудование, запрещенные на площадке*

Любые материалы и оборудование, имеющиеся при себе у участников, необходимо предъявить Экспертам. Жюри имеет право запретить использование любых предметов, которые будут сочтены не относящимися к автоматизированному проектированию и CAD, или же могущими дать участнику несправедливое преимущество.

### *7.5 Примерная схема площадки соревнований в рамках компетенции*

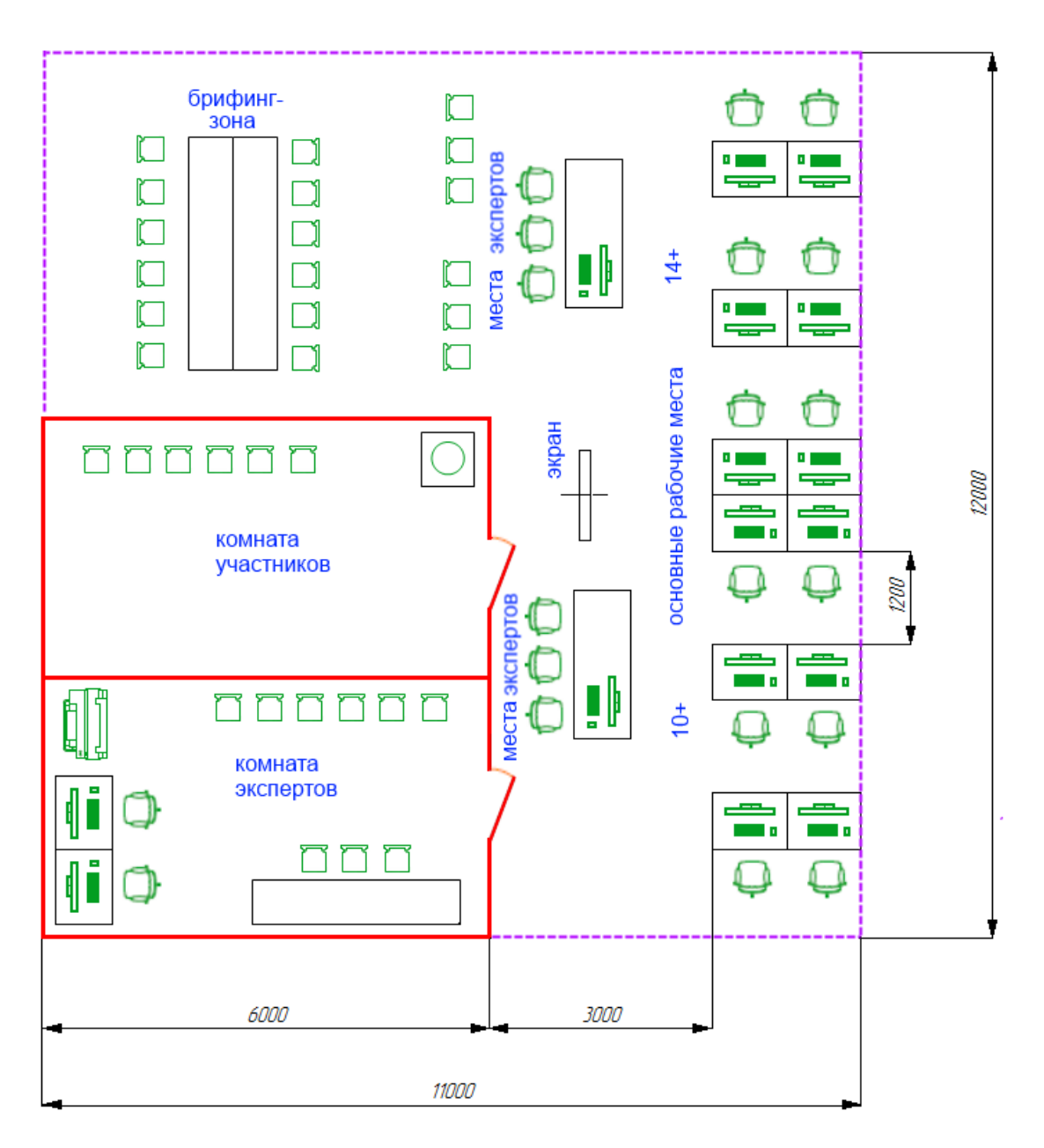

- стеновые панели высотой 2,5 м

- ---- ограждение конкурсной площадки высотой 1 м

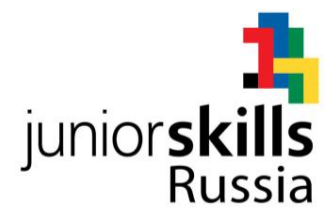

# **8. ПРЕДСТАВЛЕНИЕ КОМПЕТЕНЦИИ ПОСЕТИТЕЛЯМ И ЖУРНАЛИСТАМ**

#### *8.1 Максимальное вовлечение посетителей и журналистов*

Площадка проведения конкурса компетенции Инженерная дизайн CAD должна максимизировать вовлечение посетителей и журналистов в процесс:

- Предложение попробовать себя в профессии: участок, где зрители и представители прессы могут попробовать себя в компьютерном моделировании
- Демонстрационные экраны, показывающие ход работ и информацию об участнике, рекламирующие карьерные перспективы
- Текстовые описания конкурсных заданий: размещение чертежа конкурсного задания на всеобщее обозрение
- Демонстрация законченных модулей: Результат выполнения каждого из модулей может быть опубликован по завершении оценки.

# **9. ПРИЛОЖЕНИЕ**

### *9.1 Приложение 1 - Инструменты*

Цифровые штангенциркули (0-150 мм и 0-200 мм)

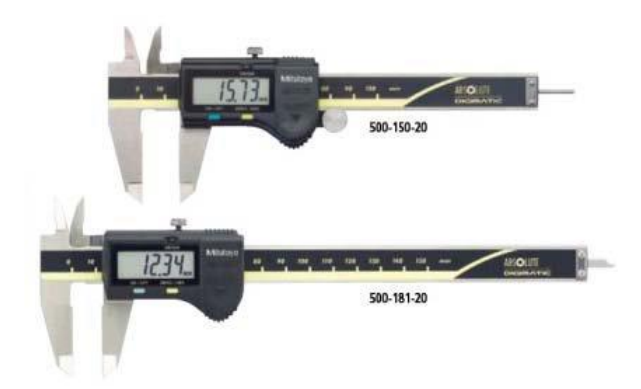

Штангенциркуль с регулируемой губкой для измерения межосевых расстояний

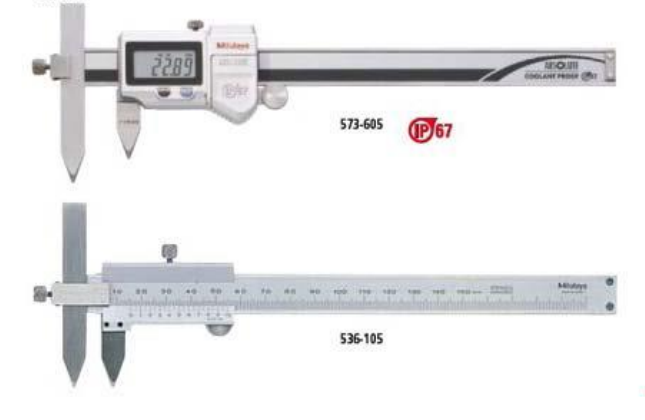

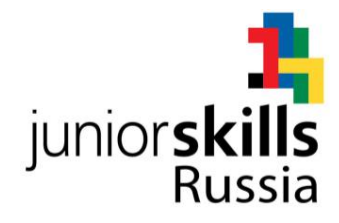

# Штангенглубиномер

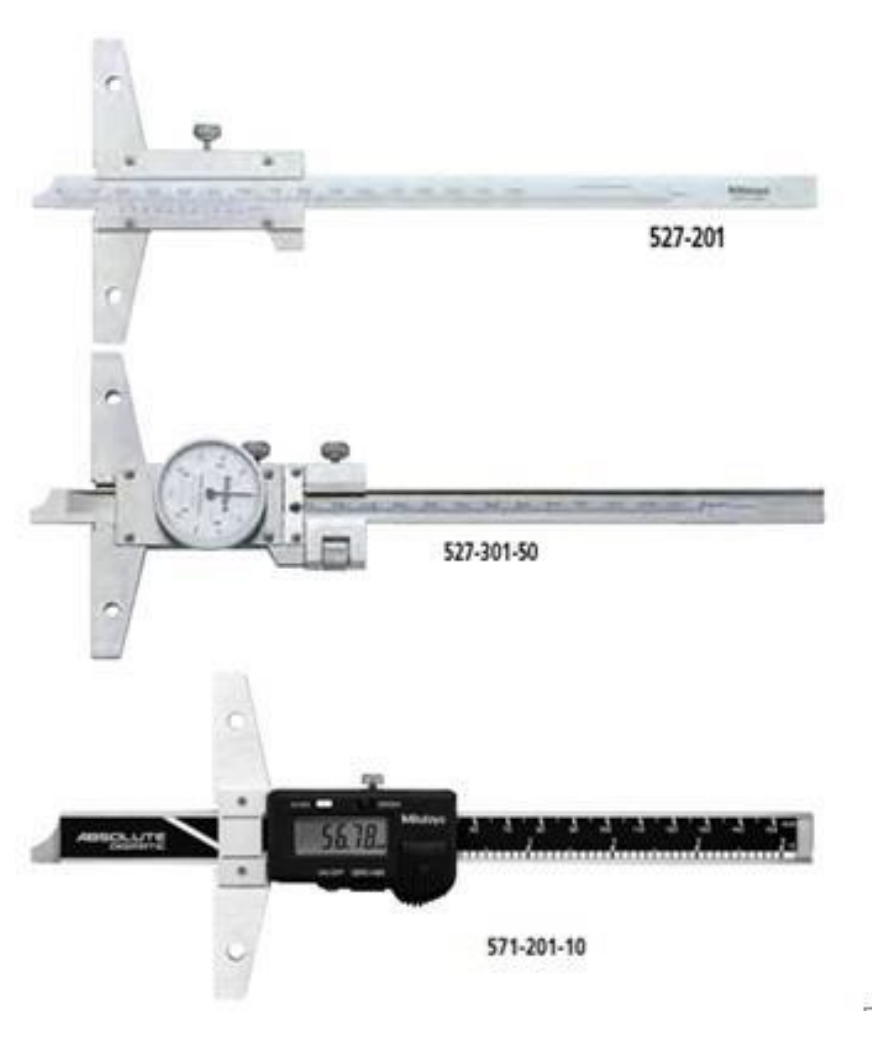

Цифровые или универсальные угломеры

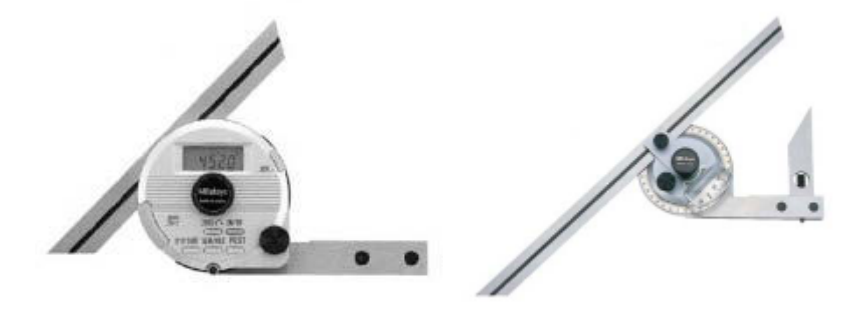

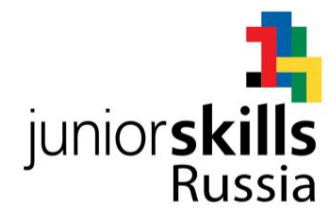

# Металлическая линейка 300 мм

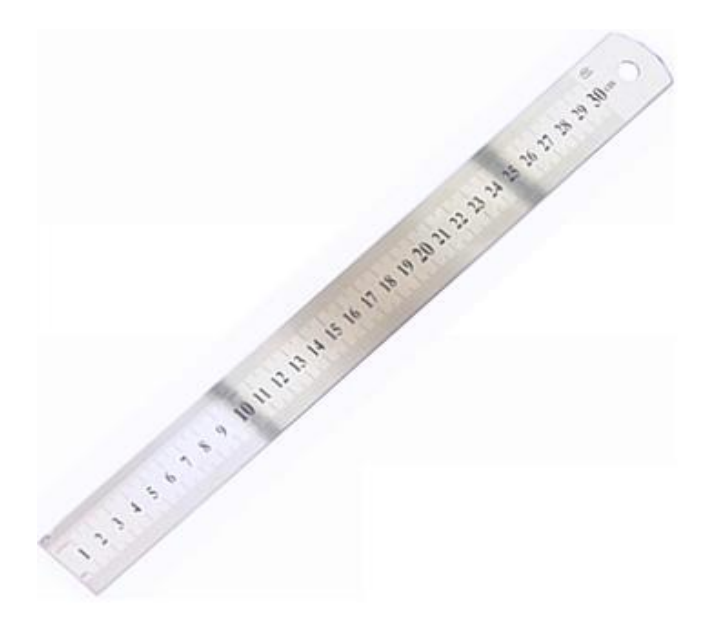

Шаблоны для измерений радиусов (0,4 – 25 мм)

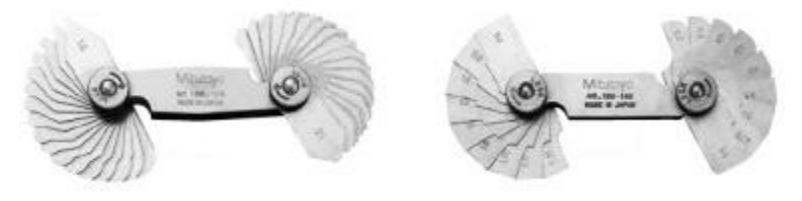

3D-манипулятор SpaceMouse Pro

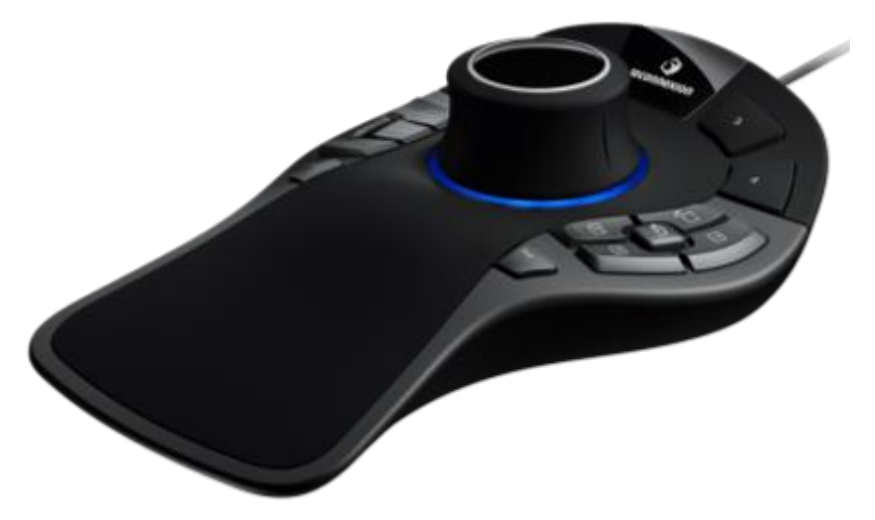